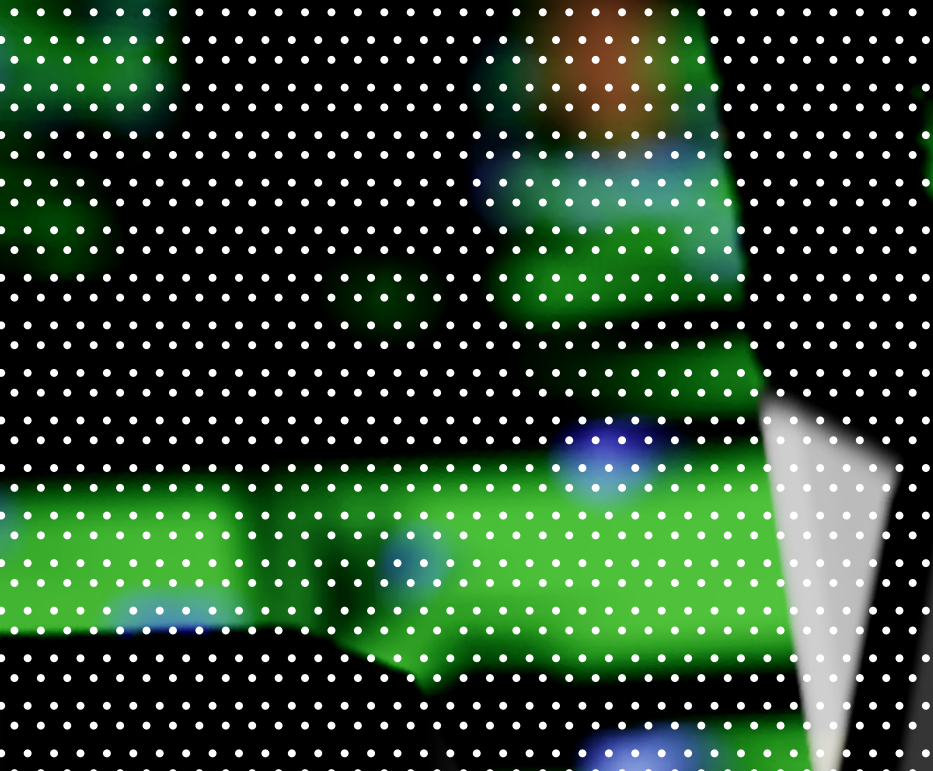

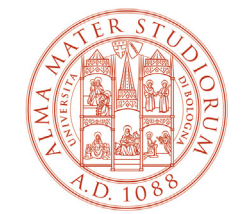

ALMA MATER STUDIORUM UNIVERSITÀ DI BOLOGNA DIPARTIMENTO DI SCIENZE POLITICHE E SOCIALI

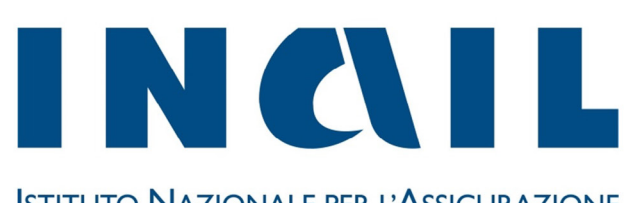

**ISTITUTO NAZIONALE PER L'ASSICURAZIONE** CONTRO GLI INFORTUNI SUL LAVORO

**Toolkit per docenti e formatori**

Ryanie

SISTEMA SANITARIO REGIONALE

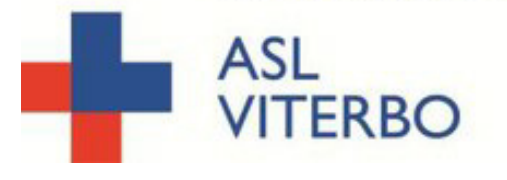

::::::::: SERVIZIO SANITARIO REGIONALE :::::::: EMILIA-ROMAGNA ::::::: Azienda Unità Sanitaria Locale di Modena

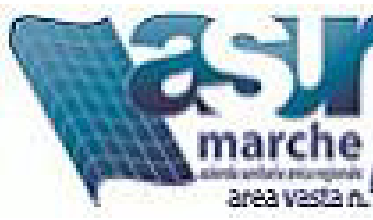

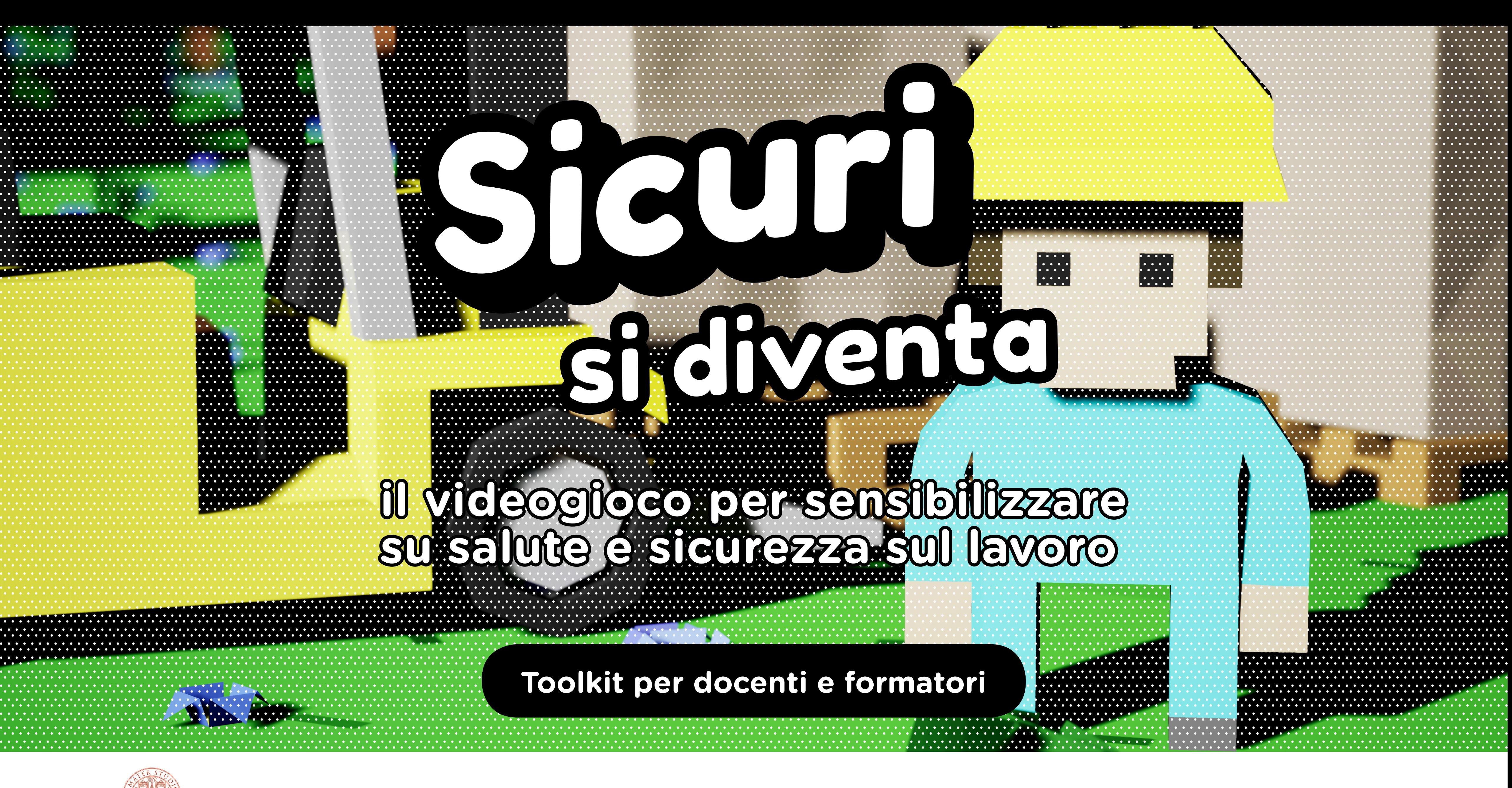

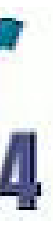

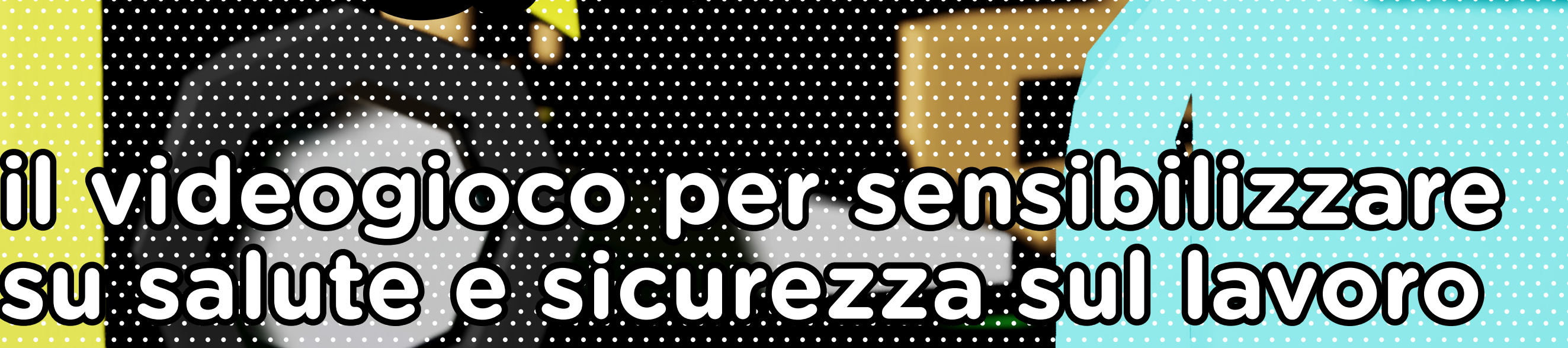

 $\begin{array}{c} \begin{array}{c} \ldots \\ \ldots \end{array} \end{array}$ 

#### **Sicuri si Diventa è un serious game sulla sicurezza sul lavoro ideato insieme ai ragazzi delle scuole superiori di tre regioni italiane.**

Il progetto, finanziato dal Bando Bric Inail 2016 (ID 48) e realizzato presso il Dipartimento di Scienze Politiche e Sociali dell'Università di Bologna, in collaborazione con tre Aziende Sanitarie Locali , ha reso possibile l'ideazione e la produzione dei contenuti del gioco.

[Il sito](https://site.unibo.it/sicuri-si-diventa/it) del progetto fornisce una panoramica sugli obiettivi e i metodi partecipativi praticati. I destinatari principali di Sicuri si Diventa sono ragazzi e ragazze dai 14 ai 20 anni. Il videogioco, infatti, è stato ideato per offrire un supporto che agevoli la partecipazione dei ragazzi ai corsi di formazione obbligatori nelle esperienze di Alternanza Scuola lavoro, cercando di stimolare un loro maggiore coinvolgimento attivo e riflessivo.

Ideato per essere flessibile e utilizzabile in contesti eterogenei, Sicuri si Diventa può essere utilizzato sia nella [versione desktop](https://indiciopponibili.com/sicurisidiventa/) su Pc o Mac sia nella [versione mobile](https://play.google.com/store/apps/details?id=com.YourCompany.Sicurezza05) (scaricabile dagli store per Android come ad esempio Google Play). Questo toolkit vuole fornire agli insegnanti o ai formatori uno supporto per utilizzare il gioco e farlo utilizzare ai ragazzi e alle ragazze. Durante i test portato avanti con gli studenti, abbiamo notato che il gioco viene compreso e utilizzato dai giovani con molta spontaneità. La maggior

parte dei ragazzi e delle ragazze, infatti, dopo aver visto il tutorial, si orientano nel mondo virtuale e ne comprendono le regole. Il gioco risulta, invece, meno immediato per le generazioni successive, meno abituate a giocare ai videogiochi, soprattutto videogiochi "manageriali" come Sicuri si Diventa, e più abituate a leggere i "manuali di istruzioni". Convinti dell'importanza di un utilizzo congiunto del videogioco, che faccia comunicare generazioni diverse e consenta di imparare divertendosi insieme, forniamo quindi delle indicazioni didascaliche ma precise sulle diverse funzioni del gioco, sui suoi obiettivi, e sull'interfaccia grafica proposta. Buon gioco a tutti e tutte!

1. Le scuole coinvolte nel progetto sono: l'Istituto Guarini di Modena, l'Istituto Agosti di Bagnoregio, l'CFP Artigianelli di Fermo, l'Istituto Calvi di Finale Emilia, l'Istituto OStilio Ricci di Fermo, l'Istituto Cardarelli di Tarquinia, Istituto Carducci Galilei di Fermo 2. Ausl di Modena, Dipartimento di Sanità Pubblica SPSAL; ASUR Marche, A.V.4 di Fermo UOC SPSAL; AUSL di Viterbo, Unità operativa UOC Pre. S.A.L. Si rimanda al sito del progetto per tutti i dettagli: https://site.unibo.it/sicuri-si-diventa/it

[Obiettivi del gioco](#page-3-0) [Dinamiche di gioco](#page-4-0) \_\_\_\_\_\_\_\_\_\_\_\_\_\_\_\_\_\_\_\_ 5 [I testi inseriti nel gioco](#page-7-0) 8 [Come utilizzare Sicuri si Diventa](#page-8-0) \_\_\_\_\_\_\_\_\_ 9 [per la formazione?](#page-8-0) [Le istruzioni in dettaglio:](#page-10-0) \_\_\_\_\_\_\_\_\_\_\_\_\_\_\_\_ 11 [come si gioca?](#page-10-0)

[I settori e le lavorazioni](#page-16-0) \_\_\_\_\_\_\_\_\_\_\_\_\_\_\_\_\_\_\_ 17

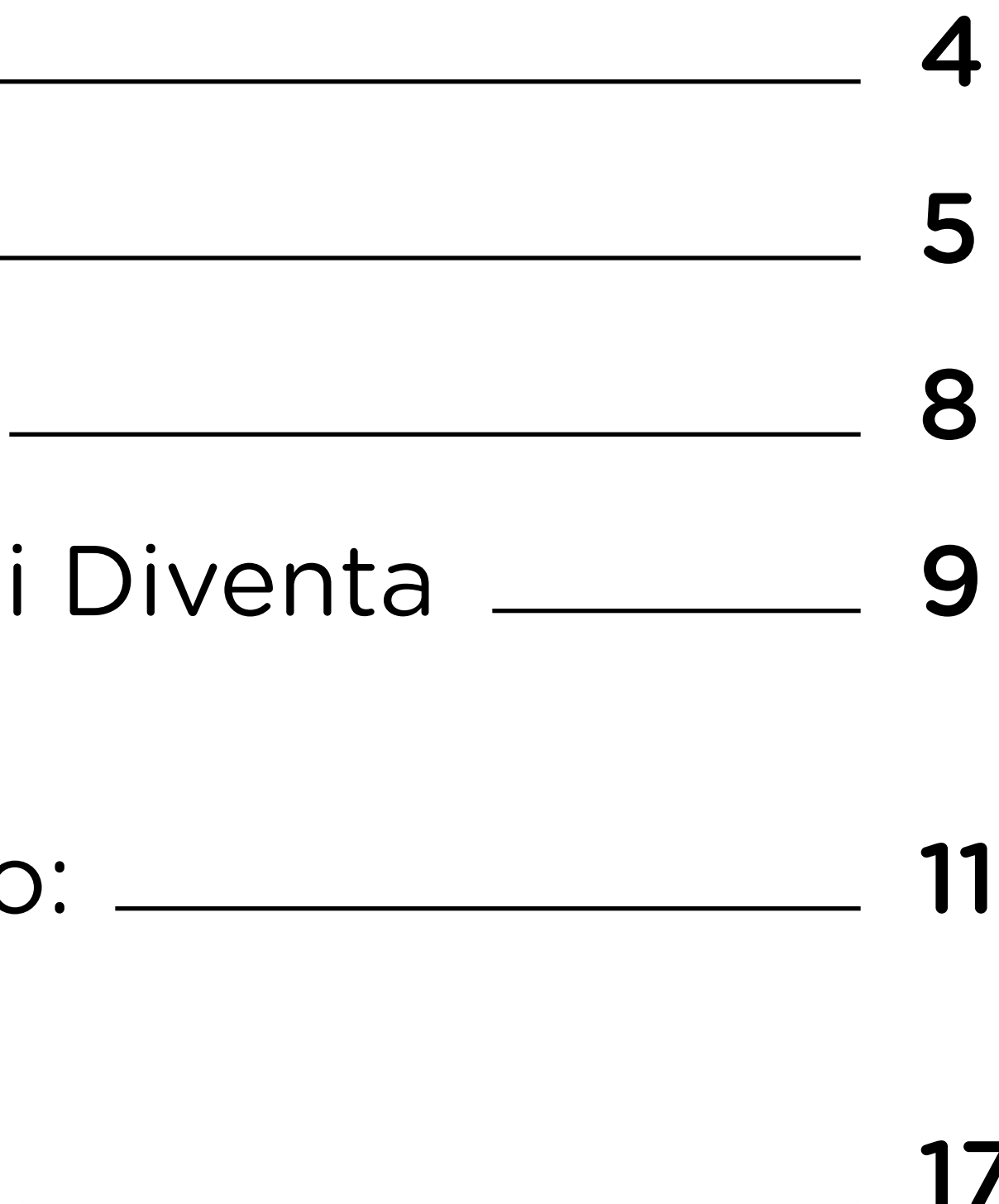

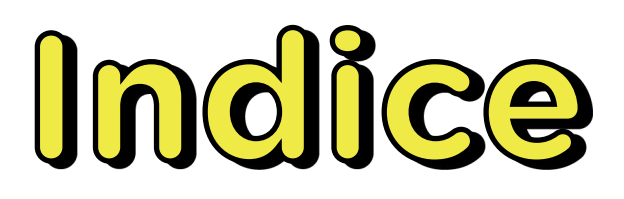

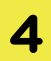

# <span id="page-3-0"></span>**Obiettivi del gioco**

Imparare attraverso un gioco: Sicuri si Diventa si propone come strumento formativo di supporto utile ai giovani allievi per favorire maggiore consapevolezza e sensibilizzare rispetto all'importanza della salute e della sicurezza sul luogo di lavoro. Propone ai giocatori di immedesimarsi nel ruolo di responsabile junior della sicurezza toccando così con mano le conseguenze di una distrazione o di un mancato riconoscimento nell'applicare una regola. Non sostituisce ma può affiancare le consuete lezioni frontali dei corsi obbligatori, preoccupandosi soprattutto di solleticare l'attenzione e la curiosità dei più giovani usando linguaggi a loro più familiari.

Ripetendo le operazioni di "messa in sicurezza" delle postazioni e dei lavoratori, il giocatore memorizza mentre gioca i dispositivi da utilizzare per ogni mansione e mette in pratica quanto ha appreso al fine di migliorare i livelli di gioco. L'importanza di lavorare in sicurezza diventa in questo modo lo scenario in cui agire se si vogliono acquisire punteggi utili a prevenire incidenti. Il lavoro in sicurezza consente, nel gioco come nella realtà, di far crescere l'azienda garantendo anche la soddisfazione dei lavoratori.

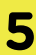

<span id="page-4-0"></span>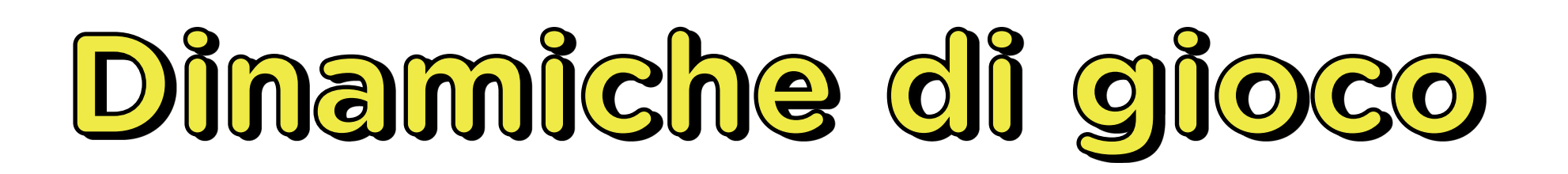

## **Dinamiche**

Una partita a Sicuri si Diventa è una sfida tra utenti che gareggiano sul punteggio grazie ad una classifica online. Ogni utente/giocatore può registrarsi (vedi sezione [Come](#page-10-0) [si gioca](#page-10-0)) e cominciare a giocare dando il nome alla propria azienda; se si interrompe la connessione, nel caso in cui sia connesso ad Internet può ripartire dal punto in cui ha lasciato il gioco trovando i punti accumulati dalle diverse partite, anche su diversi device (altro PC o smartphone o tablet) (giocare con lo stesso utente su un nuovo dispositivo non è possibile completare la partita iniziata sul precedente device ma si possono sommare i punti in classifica ge-

nerale).

Il giocatore configura liberamente gli "avatar" della propria squadra di lavoratori a cui può attribuire identità e tratti preferiti (nickname, colore della pelle, colore degli indumenti, colore dei capelli).

Per giocare bene a Sicuri si Diventa occorre

assegnare i DPI corretti ai lavoratori e mettere in sicurezza le postazioni utilizzando le precauzioni richieste dalle norme. Non farlo impedisce al giocatore di ottenere punti e causa infortuni ai lavoratori. L'infortunio porta a punteggi bassi penalizzando il giocatore e la propria posizione in classifica generale a discapito di quanto non succeda invece ai compagni che rispettano le norme e giocano correttamente che scalano la classifica facendo aumentare il proprio punteggio.

Ogni volta che il giocatore viene sorpassato o sorpassa un giocatore in classifica, riceve un feedback nel gioco.

Chi gioca a Sicuri si Diventa acquisisce dunque competenze in maniera indiretta mano a mano che impara a giocare meglio: si tratta infatti di competenze immediatamente spendibili nella dinamica di gioco.

#### **L'intreccio narrativo del gioco**

Il responsabile della sicurezza di un'azienda affida l'organizzazione della sicurezza al giocatore, affidandogli la funzione di **responsabile della sicurezza jr.** 

Il giocatore deve quindi far crescere l'azienda (aumentando il numero di postazioni di lavoro e di lavoratori) mantenendo i lavoratori in sicurezza.

## **Ambientazione e giornate di lavoro**

#### **Il prodotto**

#### **Un tutorial**

Nel gioco sono presenti tre ambientazioni diverse: azienda agricola, cantiere manifatturiero e azienda edile.

Ogni ambientazione si compone di 10 cicli della durata di 8 ore virtuali che corrispondono di fatto a 4 minuti di gioco. Una partita completa dura quindi 40 minuti per ambientazione di gioco. Terminata un'ambientazione è possibile passare alle altre.

- per volta)
- lavoro
- 
- 
- 
- 
- 
- [si gioca?](#page-10-0))

Vince chi realizza più punti a parità di tempo. Dopo aver scelto il settore da cui partire, il giocatore riceverà dal responsabile della sicurezza le informazioni essenziali per far crescere la propria azienda senza causare infortuni ai lavoratori.

Al completamento di un ciclo di lavoro senza infortuni i lavoratori guadagnano risorse (rappresentate iconograficamente **da cubi gialli**) che serviranno per alimentare il magazzino. Ogni ora di gioco (4 minuti) un camion carica il prodotto e lo converte in **stelline**, una moneta spendibile per:

• Far entrare in gioco altri lavoratori (uno

• Aumentare il numero delle postazioni di

• Acquistare i dispositivi di sicurezza necessari per metterle in sicurezza i lavoratori (assegnare i DPI corretti) e mettere in sicurezza le posizioni

• Consultare i manuali delle diverse lavorazioni (vedi sezione lavorazioni in: [Come](#page-10-0)  Nella prima giornata sarà a disposizione del giocatore un numero di stelline (moneta del gioco) sufficienti per acquistare un lavoratore, un ciclo di lavoro e i primi dispositivi di sicurezza necessari.

Con il crescere dell'azienda il giocatore si troverà a gestire più lavorazioni e un numero maggiore di lavoratori; il suo obiettivo è fare in modo che i lavoratori non abbiano infortuni, seguendo appunto le regole prescritte dalle norme di sicurezza.

Una gestione corretta di guadagni, spese, sicurezza, aumenta il rendimento dell'azienda - i punti - e fa salire di livello il giocatore, oltre a renderlo più soddisfatto (come evidente dai pensieri del lavoratore, visibili sullo schermo quando ci si avvicina a loro in modalità zoom).

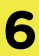

illustra le diverse funzioni del gioco.

Dinamiche di gioco **Sicuri si diventa** - Manuale di gioco **7**

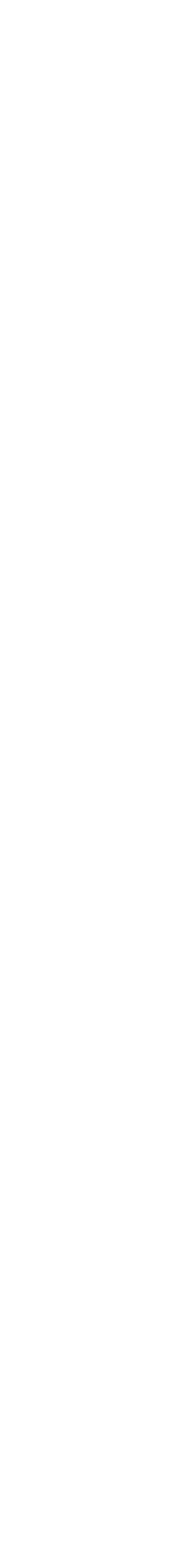

### **I dispositivi di sicurezza delle lavorazioni**

Quando si attivano nuove postazioni il giocatore viene istruito sui dispositivi di sicurezza utili per le singole lavorazioni. Durante il gioco se il giocatore non sa o non ricorda quali dispositivi sono necessari, può consultare il **manuale** dal menu **lavorazioni** mentre sta giocando ma questa ha un costo in risorse e non potrà essere abusata. Quest, oltre a stimolare la componente mnemonica del buon giocatore, rende più efficace e premiante il gioco di chi conosce e apprende le regole rispetto a quello di chi consulta il manuale prima di ogni operazione.

# <span id="page-7-0"></span>**I testi inseriti nel gioco**

**I testi di Sicuri si Diventa sono brevi e inseriti nelle dinamiche di gioco. Lo stile è ironico e leggero. Si tratta di suggerimenti indiretti dati al giocatore, o di spiegazioni rispettao a cosa sta accadendo durante il gioco.** 

I testi riguardano principalmente tre aspetti:

- 1. Gli stati d'animo espressi dai giocatori (corrispondente allo stato di salute)
- 2.I consigli dell'anziano che guarda il cantiere (l'umarel)
- 3.Le conseguenze degli infortuni.

#### 1. **Stati d'animo**.

Ogni lavoratore del team esprime, nelle vignette che appaiono di fianco al personaggio, stati d'animo legati a come si sta svolgendo il suo lavoro. Ad esempio: il lavoratore che lavora bene e non si infortuna pronuncia frasi felici; il lavoratore che subisce infortuni o lavora male pronuncia frasi tristi. Le frasi accostate ad ogni lavoratore sono scelte dal programma di gioco

sulla base del numero di infortuni subiti e sono pensate per fornire agli studenti suggerimenti, basati su come sta giocando, affinché possa migliorare le proprie attività di gioco prima di finire in infermeria.

Ma a fine partita - con un ironico colpo di scena - si svelerà che l'umarel è in realtà il responsabile della sicurezza senior che ha affidato al giocatore la gestione dell'azienda. Si fida sì, ma non abbandona mai la nave! E la sua esperienza si rivela dunque essenziale per accompagnare il giovane nella scalata alla classifica… della si-

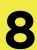

#### 2. **Umarel**.

(il personaggio dell'anziano che osserva il cantiere a bordo schermo) Tipica figura dello spettatore saccente presente accanto ad ogni luogo di lavoro, eredita il nome dalla parola bolognese che indica l'anziano che si attarda a guardare, mani incrociate dietro la schiena, un cantiere di lavoratori: l'umarel, ovvero l'omarello, l'omino. Come ogni anziano che osserva chi lavora, pensa di conoscere qualunque attività, dice di averla già vista o fatta e che saprebbe farla meglio degli altri. Inoltre, pensa di poter dare suggerimenti preziosi su come gestire una situazione in qualsiasi ambito lavorativo, lavorando in piena sicurezza. curezza. 3. **Infortuni**. In Sicuri si Diventa non ci sono incidenti mortali o lunghe debilitazioni permanenti. C'è uno stop in infermeria, ma soprattutto un suggerimento che rilegge l'infortunio come impedimento a condurre la vita che ci si è prefissati, perdendo appuntamenti, concerti, serate importanti; insomma, senza attardarsi su scene cruente, un focus su un concetto semplice: se lavori in sicurezza non perderai cose a cui tieni e migliorerai la qualità della tua vita.

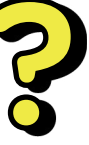

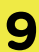

<span id="page-8-0"></span>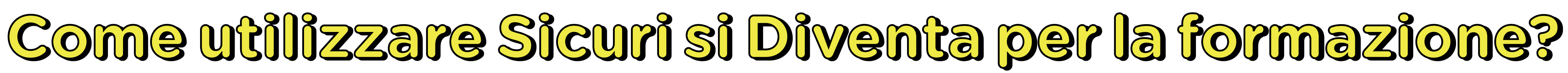

#### 1. **Utilizzare il gioco prima di iniziare la formazione per incuriosire e motivare gli studenti.**

Proporre Sicuri si Diventa agli studenti che non hanno mai seguito una formazione sulla sicurezza nei luoghi di lavoro può stimolare coinvolgimento e attenzione al tema. In questo caso suggeriamo di chiedere agli studenti di giocare da soli nella versione web (se si dispone di un'aula multimediale con una connessione a internet e computer per tutti) o su smartphone mobile. Venti minuti di gioco saranno sufficienti a far comprendere ai giovani giocatori la dinamica di gioco, le implicazioni del gioco di ruolo proposto, con le conoscenze necessarie a giocare, e l'importanza delle regole di prevenzione del rischio.

Alla fine dei 20 minuti si può attivare una discussione aperta sui dubbi e le curiosità nate durante la partita: cosa avete imparato? cosa non vi ha convinto? Cosa pensate sia utile sapere in più?

In questo modo la formazione sarà avviata sulla base delle domande e dei temi di interesse per gli studenti in una modalità attiva e interattiva.

#### 2. **Utilizzare il gioco prima e dopo la formazione.**

Proporre Sicuri si Diventa prima di iniziare la formazione può rendere in un secondo tempo possibile anche valutare ex post il tipo di comprensione di alcuni temi trattati durante la formazione. Si potrà, infatti, riproporre il gioco ad ogni step della formazione o nella fase finale della formazione obbligatoria per l'alternanza scuola lavoro, e valutare insieme agli allievi se ci sono stati miglioramenti nei punteggi e nella soddisfazione degli studenti. In tal modo la soddisfazione nella "scalata della classifica" potrebbe rafforzare la soddisfazione di aver utilmente un corso fruttuoso e produttivo da tutti i punti di vista.

Questo utilizzo del gioco, inoltre, può permettere agli studenti di avere un riscontro pratico quotidiano: dopo la lezione potranno sfidarsi e provare se e quanto hanno appreso facendo proprie le conoscenze acquisite.

La possibilità di consultare la classifica on line stimolerà i ragazzi a competere per primeggiare sui compagni di classe, o sui coetanei della scuola, innescando un circuito di interesse e diffondendo la cultura della salute e sicurezza sul lavoro.

Sicuri si Diventa permette agli studenti di familiarizzare con il tema della salute e sicurezza sul lavoro. L'apprendimento avviene giocando, divertendosi e assumendo in prima persona il ruolo di responsabile junior, che pure sa avvalersi al momento opportuno dei consigli del più anziano.

Suggeriamo alcuni possibili utilizzi del gioco durante la formazione a scuola, anche se la flessibilità del gioco lascia spazio a utilizzi molteplici.

Se avete voglia di segnalarci buone pratiche da voi portate avanti con Sicuri si Diventa saremo felici di raccoglierle all'indirizzo email: sicurisidiventa@gmail.com

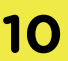

#### 3. **Tornei in classe**

Sicuri si Diventa permette un utilizzo individuale su mobile o desktop, ma abbiamo sperimentato, durante alcuni tornei organizzati per presentare il videogioco, che è molto apprezzata dagli studenti la possibilità di giocare e sfidarsi in squadre. La modalità del contest favorisce la collaborazione fra i ragazzi garantendo anche il coinvolgimento dei meno motivati.

Come organizzare il contest?

Formare un numero di squadre necessario a dividere la classe in gruppi di 4-5 persone. I giocatori devono alternarsi ai comandi allo scadere di ogni giornata di lavoro (4 minuti circa), ma potranno usufruire dei suggerimenti dei compagni di squadra in ogni momento (se lo spazio in cui si svolge il gioco lo consente, è utile che tutti i giocatori siano attorno a chi sta giocando o che comunque abbiano la possibilità di osservare le mosse del giocatore su uno schermo).

Si lascerà giocare le squadre per 25-30 minuti in modo che tutti i giocatori di ogni squadra abbiano avuto il tempo di sperimentare i comandi almeno una volta. Trascorsi i 25-30 minuti si selezionano le 2 squadre che hanno il punteggio maggiore e si propone una finale fra le due squadre. Se invece non si dispone del tempo necessario per organizzare la finale si può comunque decretare un vincitore del contest basandosi sul punteggio di ogni squadra. E' necessario che le squadre scelgano un nome identificabile (ad esempio inserendo il nome della classe e della scuola) in modo da essere subito visibili in classifica. Inoltre consigliamo, prima di procedere con il logout, di controllare le statistiche con i punteggi, il numero di infortuni e l'andamento della partita.

IMPORTANTE: suggerire agli studenti di guardare attentamente i primi minuti di gioco di ogni gruppo perché in quei primi minuti, attraverso il tutorial, potranno comprendere le regole del gioco e le sue dinamiche.

Il contest può essere proposto in qualsiasi momento della formazione e utilizzato anche più volte come modalità di verifica/ consolidamento delle conoscenze.

# <span id="page-10-0"></span>**Le istruzioni in dettaglio: come si gioca?**

### **Iscrizione**

[La prima schermata](https://indiciopponibili.com/sicurisidiventa/) permette di registrarsi cliccando sul pulsante "Registrati" e inserendo nickname (il nome che avrà nel gioco chi si iscrive), indirizzo e-mail, password. Il sistema invia una mail di conferma che contiene un link (se non si riceve la mail è opportuno controllare nello spam della propria posta elettronica), cliccando sul link ricevuto nella mail il giocatore attiva il suo utente.

#### **Login**

Per entrare nel gioco è necessario premere il pulsante "login", inserire e-mail e password, quindi cliccare il pulsante "login".

# **Overview**

#### **Menu principale**

## **Continua partita**:

In alto a sinistra dello schermo sono indicati il nickname del giocatore e un pulsante per uscire dal gioco "logout" e collegarsi con un altro account. Dopo il login, se non si è cambiata postazione di gioco, è possibile scegliere: **continua partita** o **nuova partita.** per cominciare una nuova partita è necessario **scegliere il settore** (agricoltura, manifatturiero, edilizia) e dare un nome alla propria azienda premendol tasto conferma. Si viene condotti ad una schermata introduttiva

#### **Nuova partita**:

questa opzione è disponibile solo se il giocatore ha già giocato a Sicuri si Diventa e lo ha fatto su quella stessa piattaforma. Perché il gioco venga salvato dev'essere stata completata almeno una giornata di gioco (4 minuti). Cliccando su 'continua partita' il giocatore può continuare a far crescere la propria azienda partendo dall'ultima giornata non completata di gioco. ri si Diventa. **Schermata introduttiva** Dopo aver scelto e digitato il nome dell'azienda il responsabile della sicurezza si presenta e introduce il proprio lavoro, spiegando che affiderà l'azienda al giocatore per 10 gg.

(primo giorno di lavoro), sullo schermo in basso sono presenti dei suggerimenti che danno consigli diretti al giocatore su come giocare meglio a Sicu-

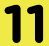

# **Interfaccia e movimento**

## **Mouse**

Tenendo premuto il tasto Sinistro del mouse e muovendo lo stesso (click and drag) è possibile spostare lo schema di gioco.

Per avvicinarsi o allontanarsi si può usare la rotella del mouse (scroll avanti e indietro).

## **Smartphone**

Muovendo il dito poggiato sullo schermo è possibile spostarsi nello schema di gioco.

Per avvicinarsi o allontanarsi è attivo il pinch to zoom: è necessario "fare pinza" allargando le due dita verso l'esterno se si vuole effettuare un ingrandimento; portare le due dita verso l'interno in caso si voglia rimpicciolire (come accade per una fotografia).

## **Tutorial**

La prima volta che si entra nel gioco il tutorial, passo dopo passo, spiega al giocatore come si gioca. Sicuri si Diventa consente a chi completa il ciclo di tutorial di fare la propria partita liberamente e scoprire nuove funzionalità mentre sta giocando, senza ogni volta tornare alle spiegazioni.

## **Lavoratori**

Premendo sul + in basso a sinistra si può aggiungere un lavoratore spendendo alcune stelline (la moneta del gioco). Si accede poi ad una schermata in cui è possibile personalizzare il giocatore.

# **Lavorazioni**

In basso a destra si trovano 3 icone: la prima raffigura una chiave inglese e dà la possibilità di aggiungere lavorazioni. Dopo aver scelto la lavorazione desiderata si decide dove posizionarla nei quadrati di gioco presenti. Nel menu lavorazioni sono visibili solo le postazioni del livello raggiunto (il livello sale in base al punteggio sbloccando nuove postazioni). IMPORTANTE La prima volta che si inserisce una lavorazione una scheda illustra i dispositivi di sicurezza necessari per la postazione di lavoro e per il lavoratore che vi opera. In un secondo momento si può andare avanti senza consultare oppure si potrà consultare la scheda cliccando sul manuale visibile su ogni postazione (ma spendendo alcune stelline). Ogni ciclo di lavoro può essere composto al massimo da 3 postazioni di lavoro.

#### **Espansione dell'area di lavoro**

Per espandere l'area di lavoro il giocatore deve premere il pulsante "espandi reparto" dal menu del gioco in basso a destra e spendere risorse per estendere l'area di gioco.

Quando si dispone di una o più postazioni di lavoro, sullo schermo sono riassunti i dispositivi di sicurezza necessari nella rispettiva postazione (validi per ogni lavoratore) e i DPI, dispositivi di protezione individuale, di cui dotare ogni lavoratore che verrà assegnato a quella postazione.

#### **Magazzino**

L'icona al centro delle tre in basso a sinistra raffigura 3 quadrati barrati e porta al magazzino. Nel magazzino è possibile vedere quali dotazioni sono disponibili (come DPI e dispositivi di sicurezza per le postazioni). La schermata di magazzino consente di visualizzare il magazzino DPI oppure il magazzino Postazioni selezionando la scelta preferita nell'etichetta in alto (tab). Se il magazzino è vuoto, è necessario comprare il materiale nello store (icona bianca e azzurra carrello della spesa)

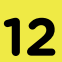

#### **Store**

Nello store è possibile acquistare i dpi (gialli) e i dispositivi di sicurezza per le postazioni di lavoro (rossi). Ogni dispositivo ha un costo in stelline. Per ordinare nuovi materiali di sicurezza devono essere selezionati dal menu e deve essere premuto il pulsante "Ordina". Possono essere ordinati più dispositivi in contemporanea.

Nel menu del magazzino apparirà un'icona gialla che si svuota progressivamente di colore (tempo di attesa per la consegna del materiale ordinato). Una volta arrivato il materiale, apparirà in magazzino.

Per accedere allo store è necessario entrare nel magazzino (icona con 3 quadrati barrati al centro del trittico in basso a sinistra) e cliccare sul carrello bianco e azzurro.

### **Achievements**

Alcune attività fanno guadagnare al giocatore nuove risorse per incrementare i lavoratori, comprare dispositivi di sicurezza o disporre nuove postazioni di lavoro.

Gli Achievements sono visibili nel menu in basso a destra (icona con tre linee verticali).

# **Messa in sicurezza della postazione di lavoro**

# **Assegnazione dispositivo di sicurezza alla postazione di lavoro**

Una volta che il dispositivo è stato ordinato ed è arrivato in magazzino, basterà cliccare sul tasto + per accedere al relativo magazzino ed assegnarlo.

Una postazione non in sicurezza è segnalata sullo schermo con un triangolo di pericolo. Non è possibile assegnare lavoratori ad una postazione non sicura. Appresa la dotazione di sicurezza necessaria per rendere sicura una postazione di lavoro il giocatore può: cliccare sulla postazione di lavoro, premere sul "+" nella sezione dispositivi, e sull'icona carrello per accedere allo store. aprire il magazzino (tasto centrale del trittico in basso a DX) per ordinare i dispositivi di sicurezza necessari a mettere in sicurezza la postazione. necessario cliccare sul lavoratore e accedere al menu personale. Il menu (caratterizzato dal nome del lavoratore in alto a sinistra) riporta i 4 spazi per l'assegnazione di massimo 4 DPI a una barra celeste che indica il suo stato di salute (in terzi). Per assegnare un DPI è necessario cliccare sul tasto +. Ogni slot di questa dotazione è assegnato a "parti del corpo". Non sarà quindi possibile usare in contemporanea occhiali di protezione e maschera piano facciale, o due tipo di guanti o due tipi di scarpe. Eventuali errori di attribuzione sono impediti e segnalati sullo schermo.

La messa in sicurezza della postazione, ovvero il giusto conseguimento di uno o più dispositivi di sicurezza, viene segnalata dalla scomparsa del segnale di pericolo.

## **Assegnazione DPI al lavoratore**

Per assegnare un dispositivo di protezione individuale ad un lavoratore del proprio team, è

Per dotare il lavoratore dei suoi DPI bisogna averli in magazzino, altrimenti sarà necessario comprarli.

E' importante assegnare e togliere al lavoratore i dpi in base alle lavorazioni che si portano avanti (utilizzando i guanti in una lavorazione in cui non sono necessari si consumeranno prima e si romperanno prima).

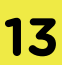

## **Assegnazione della lavorazione al lavoratore**

Prima di assegnare un ciclo di lavoro a un lavoratore bisogna assicurarsi di aver scelto il corretto kit di DPI. Sarà poi necessario premere sul pulsante "Assegna lavorazione" e selezionare dal menu la scheda di lavorazione (su cui sono riportati i tempi e la capacità produttiva di ogni singola postazione).

E' possibile annullare l'assegnazione cliccando sul pulsante rosso: Annulla lavorazione.

Selezionando la freccia "GO!" che appare accanto al lavoratore si accelera il gioco (il giocatore arriva alla postazione più velocemente).

Se più lavoratori vengono assegnati alla stessa postazione, si mettono in fila e aspettano il proprio turno di lavoro.

ATTENZIONE: Ogni postazione può contenere più postazioni di lavoro e ogni postazione di lavoro ha bisogno di DPI specifici. Se si assegna al lavoratore una lavorazione che contiene più postazioni il lavoratore si sposterà automaticamente dalla postazione 1 alla postazione 2 o 3 e sarà necessario cambiare i dpi fra una postazione e l'altra.

#### **Hurry Up!**

La pressione del pulsante GO! che appare accanto al lavoratore permette di farlo arrivare velocemente in postazione, riducendo i tempi di spostamento del lavoratore.

#### **Raccogli prodotto**

#### **Caschetto caposquadra**

Il lavoratore che si è infortunato meno e ha compiuto più cicli di lavoro, è il caposquadra ed è segnalato dal caschetto Giallo.

Se il lavoratore completa un ciclo di lavoro senza infortuni occorre raccogliere il materiale prodotto che si sparpaglia attorno alla postazione a fine lavorazione. Si può farlo cliccando su ogni cubetto o premendo "raccogli prodotto". Il prodotto raccolto finisce nel punto smistamento dove ogni ora di gioco viene caricato sui camion e scambiato con stelline che potrai spendere per far crescere il tuo team, la tua azienda, o comprare nuovi dispositivi di sicurezza. E' lo stabile da cui escono i lavoratori quando vengono aggiunti o a inizio giornata. Al suo interno si trovano l'elenco dei lavoratori e delle lavorazioni. Lavoratori: è possibile verificare stato di salute, lavorazioni completate, numero di infortuni. Lavorazioni: è possibile visualizzare la postazione sullo schermo selezionando l'icona con l'occhio. Nella scheda di ogni lavorazione viene riassunta con: la capacità produttiva , il tempo richiesto

#### **Pausa caffè**

Un lavoratore che non viene assegnato ad una lavorazione si posiziona automaticamente nell'area ristoro accanto allo spogliatoio.

#### **Spogliatoio**

da ogni singola lavorazione, il numero di infortuni e i cicli di lavoro completati.

Da questo menu è possibile rivedere i dispositivi necessari per una lavorazione cliccando su: guarda i dispositivi di sicurezza. Questa consultazione ha un costo che cresce con il numero di consultazioni.

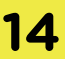

**Sicuri si diventa** - Manuale di gioco **15**

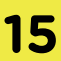

#### **Infermeria**

Quando un lavoratore si infortuna per la terza volta finisce in infermeria. Il tempo di recupero è lungo e sfibrante. Per vedere quanti lavorato ri sono in infermeria, è necessario cliccare sul caseggiato con la croce rossa sul tetto.

#### **Magazzino smistamento prodotti**

Il magazzino smistamento prodotti è il caseg giato sulla destra dell'area di gioco.

è il punto di accumulo della produzione che viene raccolta dal giocatore ogni volta che un lavoratore completa una lavorazione senza es sersi infortunato.

Ogni ora il magazzino scambia prodotto per stelline, arriva un camion (segnalato da un col po di clacson) che scambia la merce e porta nuova capacità di fare acquisti nel gioco.

Il magazzino ha una capacità limitata e può es sere ingrandito cliccandoci sopra e selezionan do il pulsante Migliora su cui è riportato il costo di ogni singola espansione.

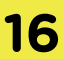

Il giocatore viene avvisato ogni volta che supera in classifica un altro giocatore o che viene superato in classifica da un altro giocatore.

#### **Azienda**

Dal menu (ultima icona in basso a destra sullo schermo, raffigurato con le tre linee orizzontali) è possibile monitorare le prestazioni dell'azienda cliccando sul pulsante Azienda. Nella scheda si può scegliere tra due Tab: 1. Overview

2. Prestazioni

In cui è possibile vedere un grafico del rendimento dell'azienda in base ai giorni di gioco.

#### **Classifica**

In cui vengono riassunti i dati e le caratteristiche produttive dell'azienda, oltre ad altre caratteristiche che permettono (raggiunti determinati livelli di produzione) di ridurre le attese dello shop, aumentare la durata delle attrezzature, incrementare la produzione. posizione in classifica generale. In "Top 20" invece, trovi i 20 migliori giocatori nel mondo di "Sicuri si Diventa".

Dal menu (ultima icona in basso a destra sullo schermo,raffigurato con tre linee orizzontali), premendo sul tasto classifica si accede ad un menù diviso in due tab.

Nella classifica "La tua classifica" puoi vedere i 10 giocatori migliori di te, i 10 peggiori di te e la loro

# **Punteggio e classifica**

**Sicuri si diventa** - Manuale di gioco **17**

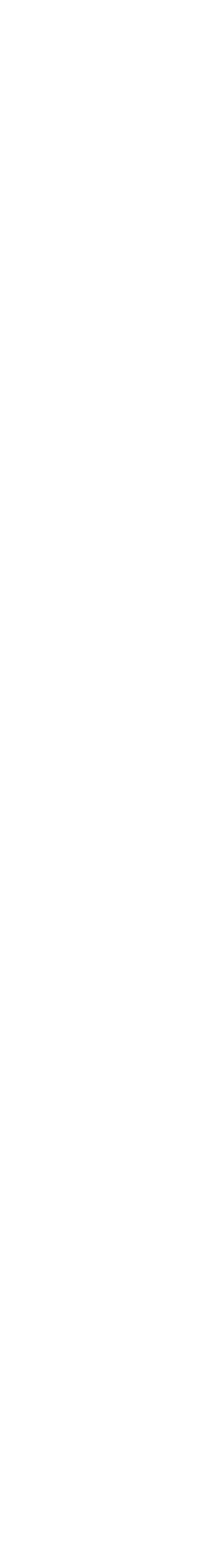

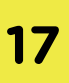

# <span id="page-16-0"></span>**I settori e le lavorazioni**

La prima versione di Sicuri si Diventa si concentra su tre settori specifici: manifatturiero, agrario e edile (con particolare riferimento al calzaturiero).

Elenchiamo le lavorazioni prese in considerazione per i diversi settori per consentire ai docenti e ai formatori di integrare il gioco con la formazione obbligatoria nei momenti in cui ritengono più utile e opportuno.

Ogni settore ha al suo interno 5 cicli di lavoro. In ogni ciclo di lavoro possono essere inserite da 1 a 3 postazioni. Per ogni postazione il giocatore dovrà assegnare i giusti dispositivi ad ogni postazione e assicurarsi che ogni lavoratore indossi i corretti DPI e lavori in sicurezza.

#### **Settore agrario:**

- 1. Taglio erba a. Taglio erba
- 2. Antiparassitari a. Miscelazione sostanze
	- b. Spargimento sostanze
- 3. Concimazione a. Caricamento tramoggia
	- b. Spargimento concime
- 4. Fresatura e trinciatura a. Fresatura e trinciatura
- 5. Legname
	- a. Taglio alberi
	- b. Taglio legna
	- c. Deposito legname

#### **Settore edile:**

- 1. Ponteggi a. Montaggio impalcatura
- 2. Allestimento cantiere a. Preparazione area scavi b. Scarico materiali
- 3. Opere di muratura a. Opere murarie b. Intonacatura
- 4. Lavori in quota a. Lattoneria b. Posa tetto
- 5. Gru a torre a. Installazione della gru b. Utilizzo della gru

#### **Settore manufatturiero:**

- 1. Produzione sottopiede a. Incollatura
- 2. Produzione tacco a. Tagliatura a strisce
- 3. Produzione suola a. Fresatura b. Lucidatura
- 4. Produzione guardolo a. Tagliatura a strisce
	- b. Frastagliatura
- 5. Produzione tomaia
	- a. Timbratura
	- b. Spaccatura
	- b. Scarnitura

### **Elenco lavorazioni**